# Guide pour la direction de l'école **EDUCONNECT** ADMINISTRATION DES COMPTES DES RESPONSABLES D'ELEVES

L'accès à l'application « Administration des comptes » de EduConnect se fait par le portail EDULINE dans le domaine « Scolarité du 1er degré », sousdomaine « EduConnect » (Navigateurs Mozilla Firefox, Chrome ou Internet Explorer).

*En cas de problème, contacter votre service d'assistance informatique académique*.

L'accès aux services en ligne depuis le portail EduConnect pour les responsables d'élèves s'effectue au moyen d'un compte internet avec un identifiant et un mot de passe.

Trois modes d'accès à portail EduConnect sont proposés aux familles : *auto-inscription par SMS, connexion par FranceConnect et parcours par notification.* Le rôle de la direction de l'école est d'accompagner les responsables dans la création de leur compte.

## Auto-inscription par SMS

Connexion par FranceConnect **Parcours par notification** 

Les responsables des élèves ont la possibilité de créer leur compte de facon autonome grâce à l'auto-inscription en utilisant un code reçu par SMS ou en passant par le service d'authentification FranceConnect. Ces deux modes évitent à la direction de l'école de distribuer massivement les comptes. Son rôle est plutôt d'inciter chaque responsable, acceptant l'utilisation des SMS, à activer son propre compte EduConnect.

La direction de l'école est informée de l'origine des comptes qu'elle gère ; cette information est affichée dans l'outil d'administration des comptes.

Si les responsables d'élèves rencontrent des problèmes dans ces modes d'accès, la direction de l'école veillera à vérifier que les informations saisies dans le portail EduConnect par les responsables correspondent bien aux données présentes dans ONDE :

- Date de naissance des élèves
- Numéro de portable des responsables légaux

Dans le cas d'une auto-inscription, il pourra par exemple re-notifier avec ré-initialisation du mot de passe si les responsables sont dans l'impossibilité de s'auto-dépanner sur EduConnect. *Les principales fonctionnalités de l'application « Administration des comptes » sont décrites au verso.*

La direction de l'école à la possibilité de distribuer les comptes. Un courrier de notification est alors remis ou envoyé aux responsables :

- Soit par feuille individuelle
- Soit par courrier électronique

Ce courrier contient toutes les informations utiles pour activer les comptes Edu-Connect des responsables et accéder ainsi aux téléservices de l'éducation nationale.

*Les principales fonctionnalités de l'application « Administration des comptes » sont décrites au verso.*

# Administration des comptes EduConnect PRINCIPALES FONCTIONNALITES DE L'APPLICATION

#### ONGLETS RESPONSABLES

•  $\rightarrow$  Accès à la liste des responsables, avec filtres possibles (nom ou prénom d'un responsable ou d'un élève, classes, états de comptes, adresse mail connue/inconnue, origine de compte)

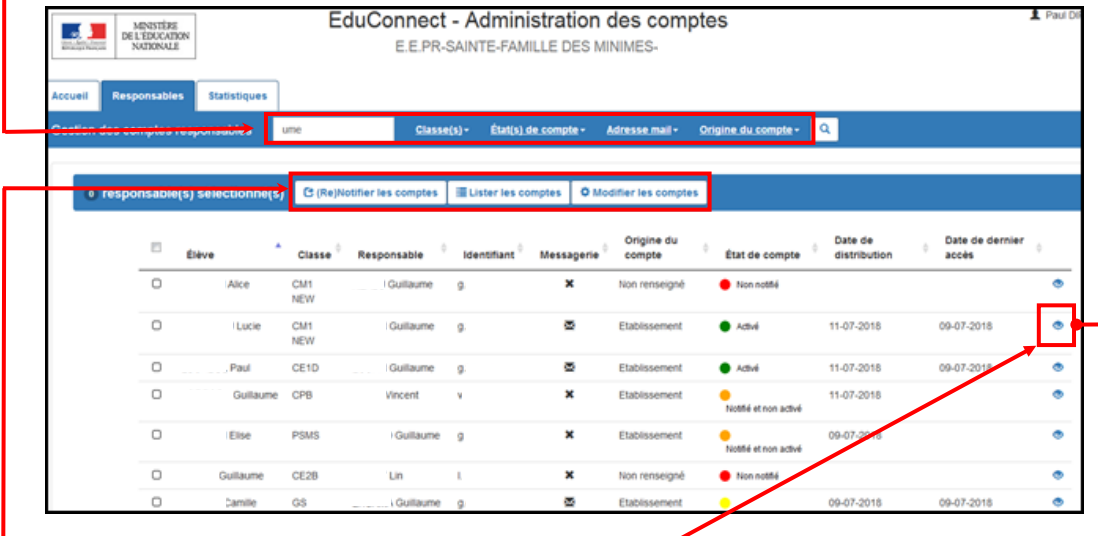

- Accès à la consultation détaillée d'un compte
- **-** Possibilité d'effectuer les opérations suivantes sur un ou plusieurs responsables préalablement sélectionnés :
	- Notifier les comptes par feuilles individuelles ou par courrier électronique,
	- Editer la liste des comptes (format PDF ou csv),
	- Réinitialiser les mots de passe (dans le cadre d'une assistance à des responsables).

#### ONGLETS STATISTIQUES

- Visibilité de l'avancement de l'activation des comptes de l'école courante avec détail par classe et par niveau
- Possibilité d'actualiser les statistiques.

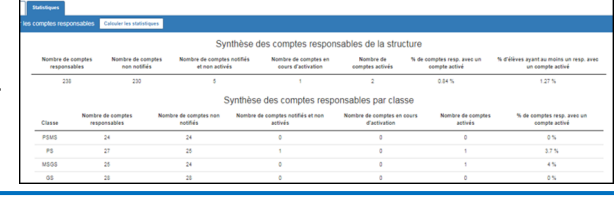

### ONGLET ACCUEIL

• Choix de l'école à administrer (uniquement si plusieurs écoles en responsabilité; sinon, l'école est présélectionnée). **A** Choisir un établissement

311478N - E.E.PR-SAINTE-FAMILLE DES MINIMES-ac-TOULOUSE - TOULOUSI

0311556Y - E.M.PU-LE RAMIER-ac-TOULOUSE - FENOUILLET

#### CONSULTATION DETAILLEE D'UN COMPTE

• Possibilité de consulter le détail d'un compte et la liste des enfants rattachés.

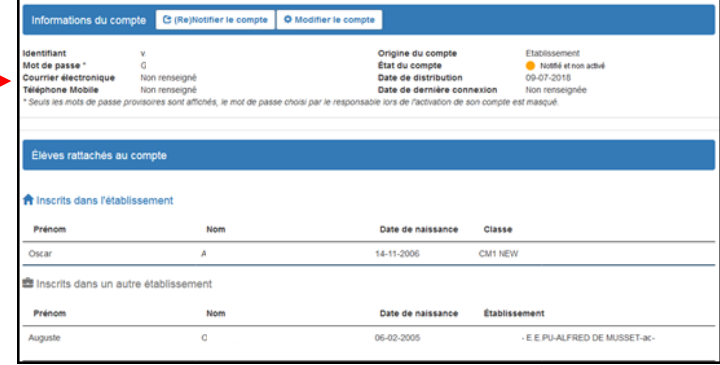

• Possibilité d'assister un responsable ((re-)notifier le compte, réinitialiser le mot de passe, renvoyer un courriel d'activation).

## Sauf incident, toute saisie dans Onde est prise en compte le lendemain dans la base EduConnect.

En revanche, les services en ligne sont immédiatement disponibles pour les responsables légaux, dès notification par l'école et activation par le parent.